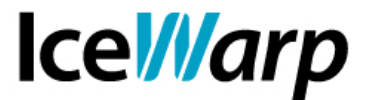

## **Utilizzo dello strumento di migrazione server**

State valutando l'acquisto di IceWarp Server ma non vi è chiaro come affrontare la **migrazione** della posta da un **server di altra tecnologia**?

I vostri clienti vogliono garanzia che **nemmeno un messaggio andrà perso** nel passaggio dall'attuale sistema ad IceWarp?

Preferireste procedere **gradualmente** alla migrazione dal sistema attuale, trasferendo **pochi account per volta**?

IceWarp Server integra nella propria console di amministrazione uno strumento che vi permette di fare tutto ciò, agevolando l'importazione di account e messaggi da altri sistemi.

## **Modalità di migrazione**

Lo strumento permette due modalità di migrazione ben distinte:

- Migrazione *proxy*
- Migrazione *manuale*

La prima consiste nel configurare lo strumento di migrazione con i riferimenti del server di origine e nel modificare il puntamento DNS, affinché il record MX del dominio (o dei domini) che si desidera migrare risolva sul Server IceWarp.

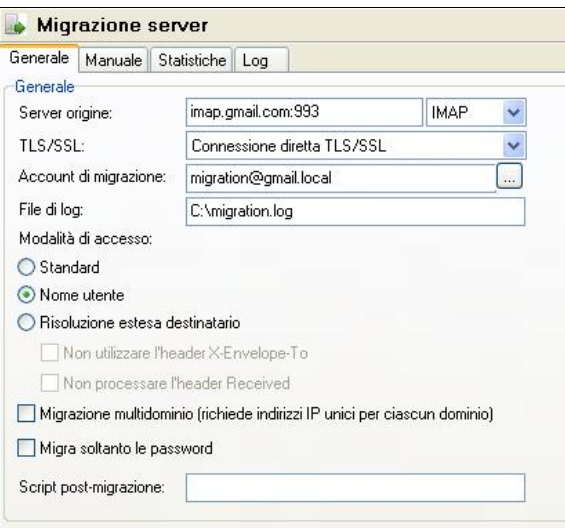

**FAST***flow* **S.r.l. – Ice***Warp* **Italia**

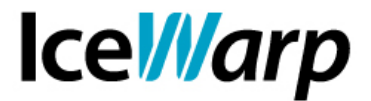

In questo modo, dopo aver fatto clic su *Avvia*, IceWarp verrà contattato ad ogni tentativo di accesso di un utente, ricevendone le credenziali e avviando contestualmente una procedura di creazione della casella e copia dei messaggi in giacenza sul server di origine, tramite il protocollo specificato (che dovrà essere pertanto attivo sul sistema remoto). In questa modalità IceWarp Server agirà quindi come una sorta di *proxy* andando ad interporsi fra i client degli utenti e il loro attuale server.

Per il funzionamento di questa procedura è richiesta la selezione di una fra tre modalità di accesso:

- *Standard*: verrà creato un alias per ciascun account, basandosi sull'header *From:* dei messaggi ricevuti;
- *Nome utente*: gli header dei messaggi non vengono analizzati in alcun modo, l'alias del nuovo account è il medesimo di quello indicato nell'informazione di login (è la modalità **raccomandata**);
- *Risoluzione estesa destiatario*: i messaggi ricevuti verranno analizzati ricercando in essi tutti i possibili alias per il nuovo account. Questa modalità ha a sua volta due sottomodalità che permettono di escludere la ricerca degli alias in alcuni specifici header (*X-Envelope-To* e *Received*).

Questa tipologia di migrazione, come si potrà capire, non ha una durata stimabile in quanto è strettamente dipendente dall'accesso degli utenti al proprio account. Per lo stesso motivo il suo completamento non è, in linea di principio, sicuro o quantomeno non è controllabile dall'amministratore. Il chiaro vantaggio è la possibilità di migrare account, con i relativi messaggi, anche **senza conoscerne le credenziali** e senza dover mettere mano al sistema di origine.

Tel. 031-697457, Fax 031-2280459 e-mail: info@icewarp.it - web: www.icewarp.it

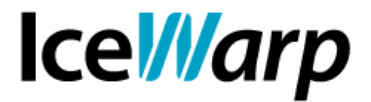

La seconda modalità prevede, come la prima, la configurazione dello strumento con i riferimenti del server di origine ma non richiede la modifica del puntamento DNS. Ci si avvale invece della conoscenza di nomi utenti, password e indirizzi degli account che si vuole migrare. Dopo aver fatto clic su *Avvia* diventerà infatti attiva la sezione *Manuale* nella quale sarà possibile specificare i dettagli degli account che si vuole migrare.

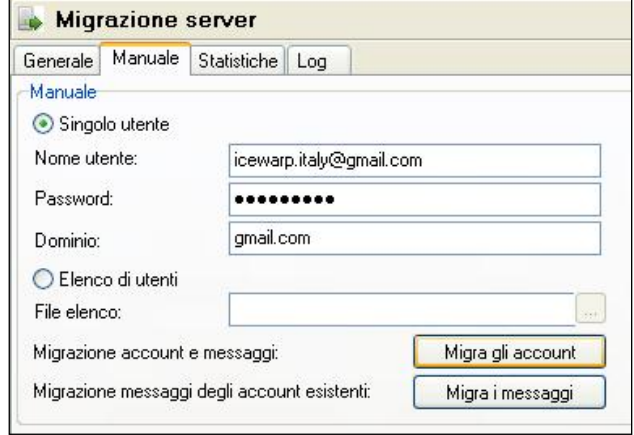

In questa sezione sarà possibile migrare un singolo account, indicandone i riferimenti nella parte dedicata al singolo utente, oppure una lista di account grazie alla funzionalità *Elenco di utenti* la quale prende in ingresso un file di testo che dovrà essere composto nella seguente forma:

```
user1:pass1:alias1@domain
user2:pass2:alias2@domain
```
Nel caso in cui gli utenti effettuino accesso al sistema per mezzo del loro indirizzo mail, sarà necessario indicarlo nel file come primo parametro.

Dopo aver fornito i dettagli necessari sarà possibile scegliere fra la modalità *Migra gli account*, che comporta la creazione degli account indicati nel file e il contestuale recupero dei loro messaggi dal server di origine, e la modalità *Migra i messaggi* che comporta il recupero di messaggi per account già creati localmente.

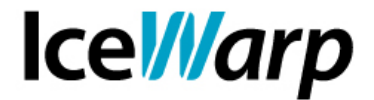

Se nella configurazione della sezione Generale è stato specificato un file di log, le informazioni registrate saranno accessibili anche dalla relativa sezione Log. Di seguito un esempio di log relativo al trasferimento di un account

[00000834] Wed, 26 Jun 2013 10:11:52 +0200 Migrating 'icewarp.italy@gmail.com'... [000016A4] Wed, 26 Jun 2013 10:12:16 +0200 Checking 'icewarp.italy@gmail.com' on the remote server 'imap.gmail.com:993'.. [000016A4] Wed, 26 Jun 2013 10:12:16 +0200 Account already being migrated [00001390] Wed, 26 Jun 2013 10:12:50 +0200 Checking 'icewarp.italy@gmail.com' on the remote server 'imap.gmail.com:993'.. [00001390] Wed, 26 Jun 2013 10:12:50 +0200 Account already being migrated [00000D40] Wed, 26 Jun 2013 10:12:52 +0200 No Aliases were discovered, Using Username [00000D40] Wed, 26 Jun 2013 10:12:52 +0200 Messages for 'icewarp.italy@gmail.com' migrated, 87 messages [00000D40] Wed, 26 Jun 2013 10:12:52 +0200 Available Aliases: icewarp.italy - 1 x , [00000D40] Wed, 26 Jun 2013 10:12:53 +0200 'icewarp.italy@gmail.com' migrated, 87 messages [00000D40] Wed, 26 Jun 2013 10:12:53 +0200 Migrating other data for 'icewarp.italy@gmail.com' [00000D40] Wed, 26 Jun 2013 10:12:53 +0200 Bulk migration finished

Come si vede, questa tipologia di migrazione ha un inizio e una fine ben definiti. Nella sezione Statistiche sarà disponibile una sintesi della migrazione in numeri e riferimenti temporali.

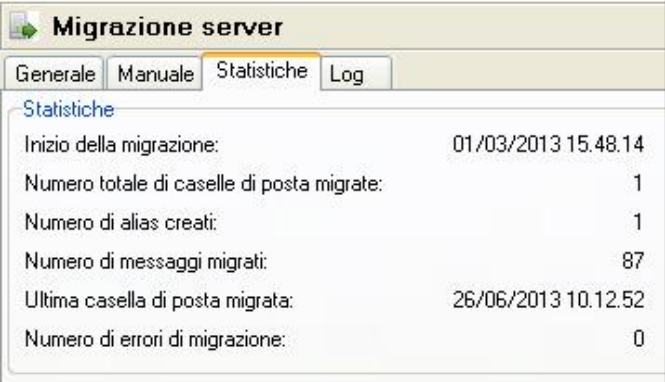

N.B.: Mentre la migrazione è avviata, anche se è in corso un trasferimento manuale, non è esclusa la modalità di migrazione *proxy*. Questo significa che se viene tentato il login con delle credenziali che non trovano riscontro (nome utente/indirizzo mail/password errata) verrà verificata la presenza di un relativo account sul server indicato come origine della migrazione.

```
[00000D58] Wed, 26 Jun 2013 17:42:00 +0200 Checking 'paolo@dominioesterno.com' on the remote 
server 'imap.gmail.com:993'..
[00000D58] Wed, 26 Jun 2013 17:47:01 +0200 'paolo@dominioesterno.com' not found on the remote 
server
```
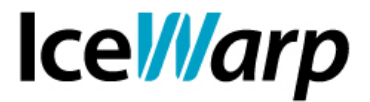

## **Completamento della migrazione**

Quando si riterrà che la migrazione sia giunta a termine, sia essa effettuata in modalità proxy o manuale, si potrà arrestarla agendo sull'apposito pulsante.

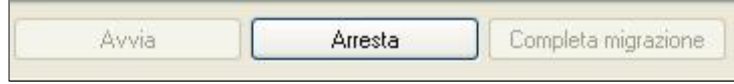

Diverrà in quel momento attivo il pulsante *Completa migrazione* che permetterà di effettuare un ultimo giro di trasferimento dei messaggi eventualmente arrivati alle caselle originarie successivamente alla prima migrazione. Il completamento di questa procedura coincide con la finalizzazione della migrazione stessa.

```
[00000EA0] Thu, 27 Jun 2013 10:52:45 +0200 Finishing 'icewarp.italy@gmail.com' migration...
[000002BC] Thu, 27 Jun 2013 10:53:19 +0200 'icewarp.italy@gmail.com' migration finished, 0 
additional messages
```
## **Impostazioni aggiuntive**

Ci sono ulteriori impostazioni che possono essere date allo strumento. Può ad esempio essere indicato un *account di migrazione* al quale verranno rediretti tutti gli utenti mentre il trasferimento della loro posta è in corso e la loro casella è pertanto inaccessibile. C'è anche la possibilità di migrare su IceWarp le sole password, nel caso in cui si desideri trasferire la posta con altri metodi, e può anche essere indicato uno script personale da eseguire dopo la migrazione di ciascun account. Per l'approfondimento di queste ed altre caratteristiche rimandiamo alla *Guida in linea* del sistema.